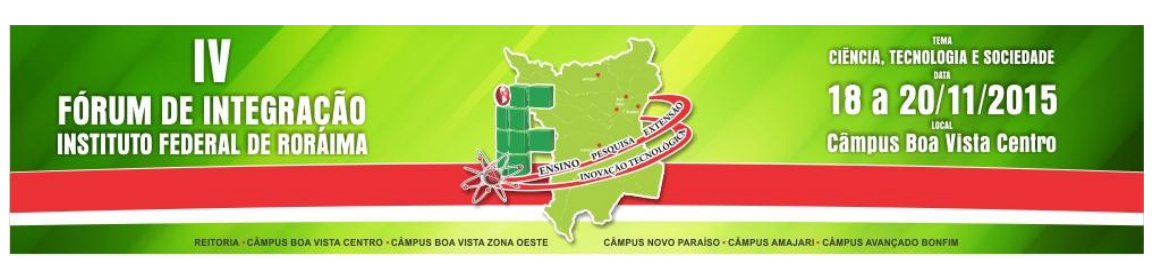

## **MANUAL PARA AVALIADORES IV FÓRUM DE INTEGRAÇÃO DO IFRR**

Para realizar a submissão de trabalhos para o IV Fórum de Integração Ensino, Pesquisa, Extensão e Inovação Tecnológica do IFRR é necessário **estar cadastrado** no sistema de submissões OCS: <http://conferencias.ifrr.edu.br/index.php/FORINT/forint>

## **AVALIANDO UM TRABALHO**

1. Acessar o Link<http://conferencias.ifrr.edu.br/index.php/FORINT/forint> e fazer o **login.**

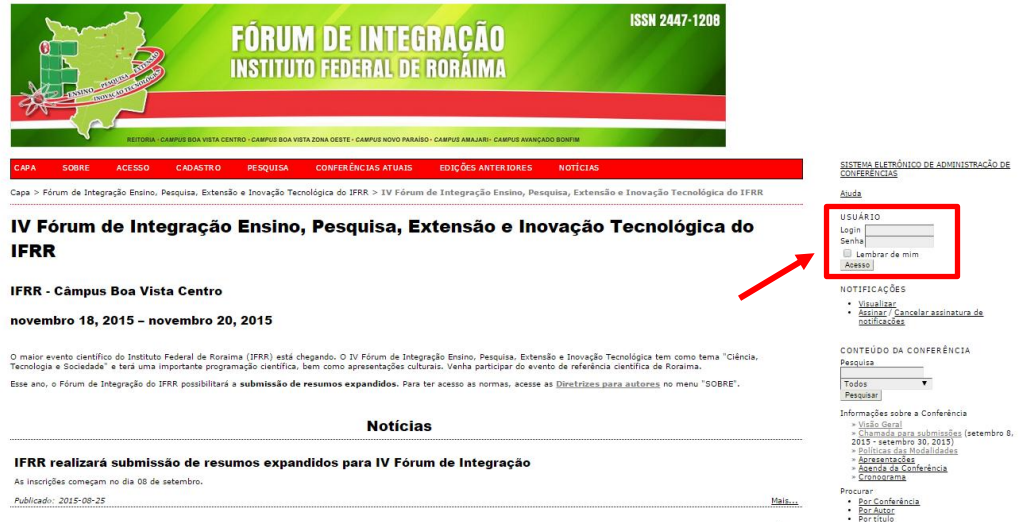

2. A tela do Avaliador lista a quantidade de artigos que foram designados pelo diretor de modalidade para o avaliador realizar sua tarefa de avaliação. Clique em **Avaliador** para ter acesso aos artigos designados.

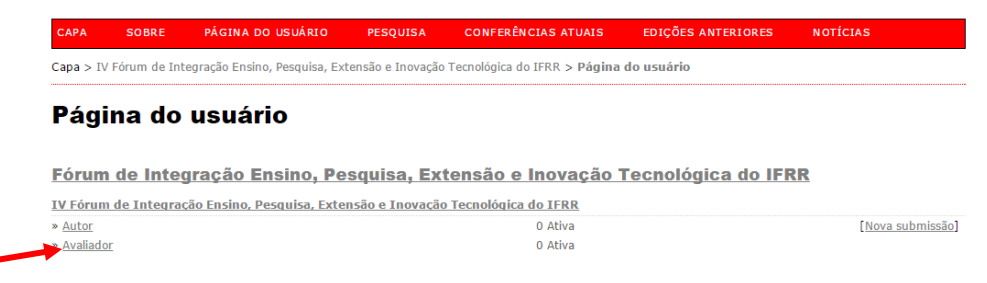

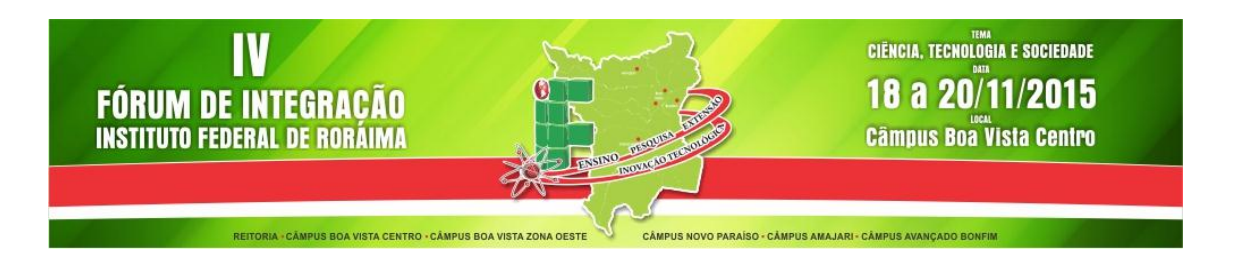

3. O avaliador deve clicar no **Título** do artigo para ter acesso às informações do mesmo.

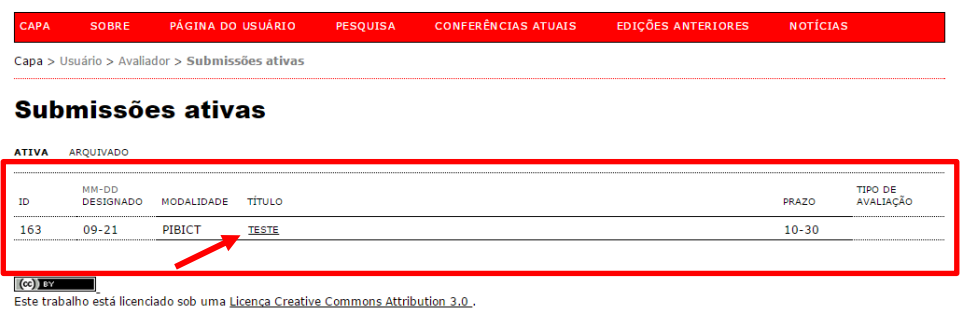

4. A página com informações sobre o artigo é mostrada.

4.1. O avaliador deve indicar se esta disponível ou não para avaliar o artigo clicando nos links: **Disponível para avaliação / Indisponível para avaliação**

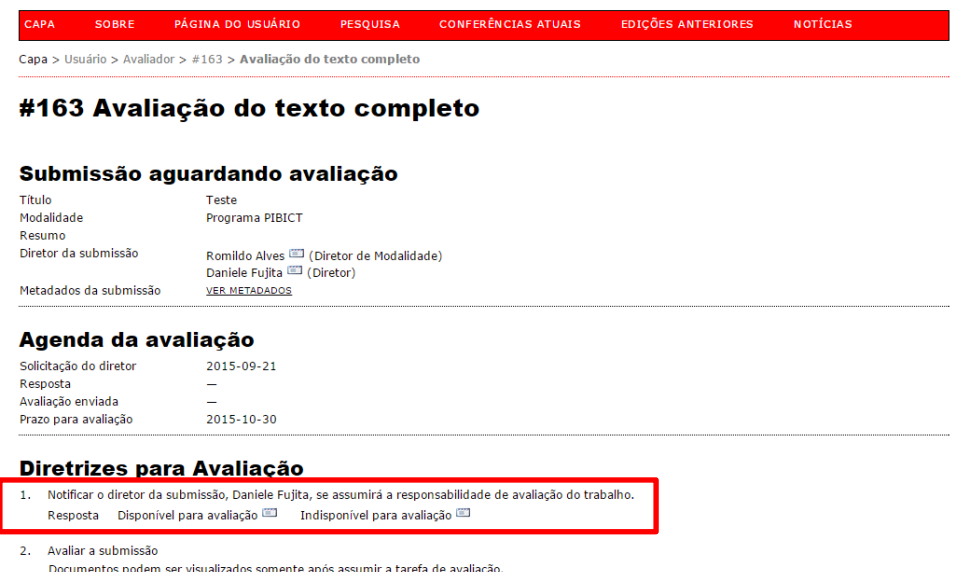

4.2. Ao clicar em Disponível para Avaliação, o sistema enviará um e-mail avisando ao Diretor de Modalidade que está disponível para avaliação.

**ATENÇÃO:** O avaliador terá acesso ao artigo somente após clicar em Disponível para Avaliação.

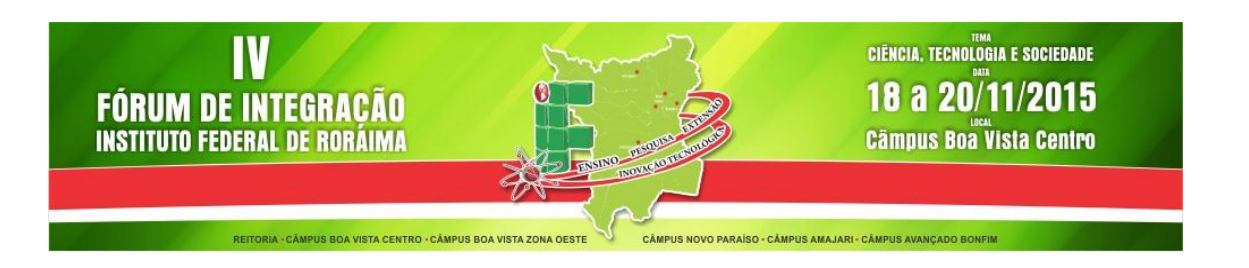

- 5. Após clicar em **Disponível** para avaliação o sistema disponibilizará o artigo para ser baixado e avaliado.
	- 5.1. O avaliador deverá preencher o formulário de avaliação clicando no ícone em destaque

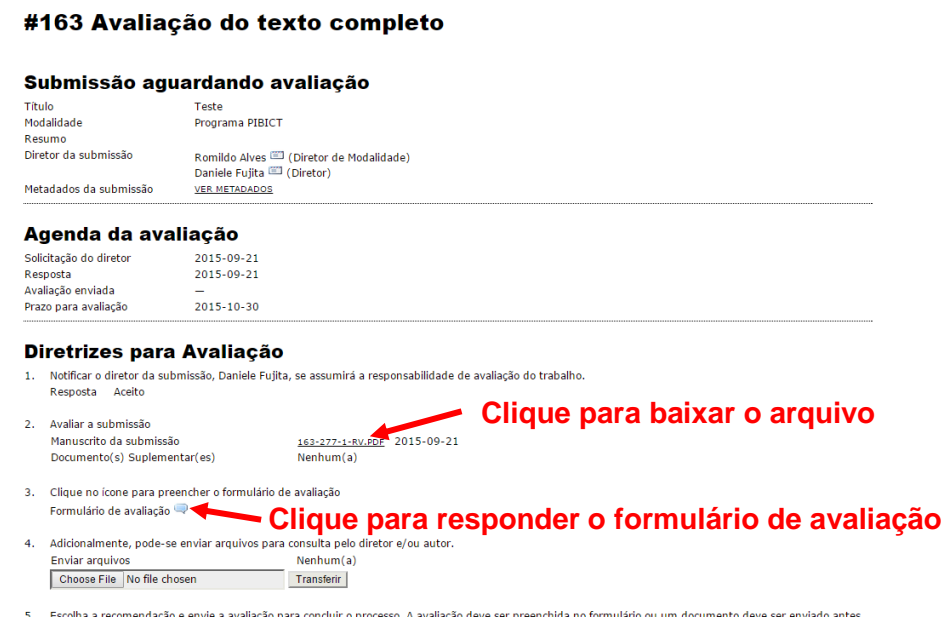

5.2. Preencher todos os itens obrigatórios (\*) do formulário.

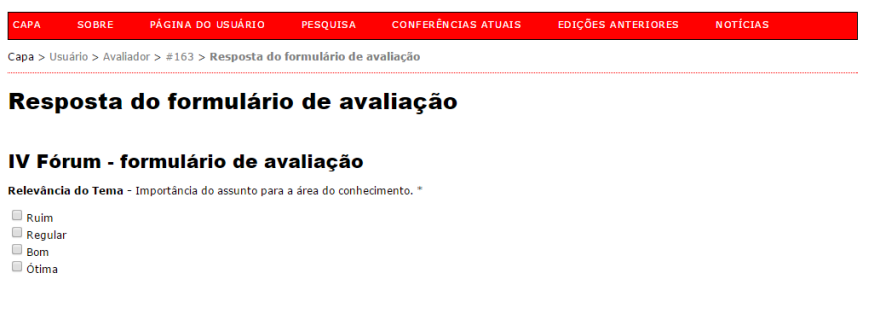

**ATENÇÃO:** Não se esqueça de atribuir uma nota no item **Avaliação Geral** e, após o término, clicar em **Salvar.**

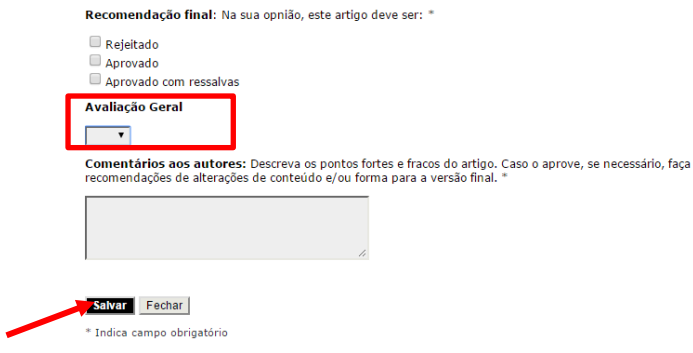

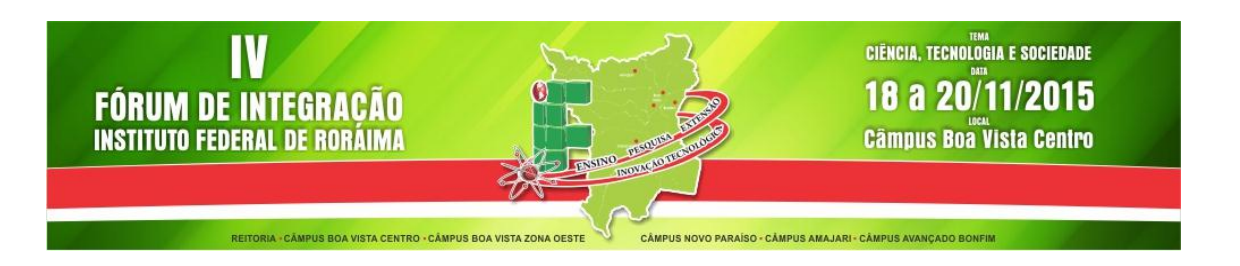

6. O avaliador deverá enviar suas recomendações ao diretor de modalidade: **Aceitar submissão, Alterações necessárias ou Rejeitar**.

**ATENÇÃO:** O envio das recomendações somente é possível após o preenchimento do formulário de avaliação.

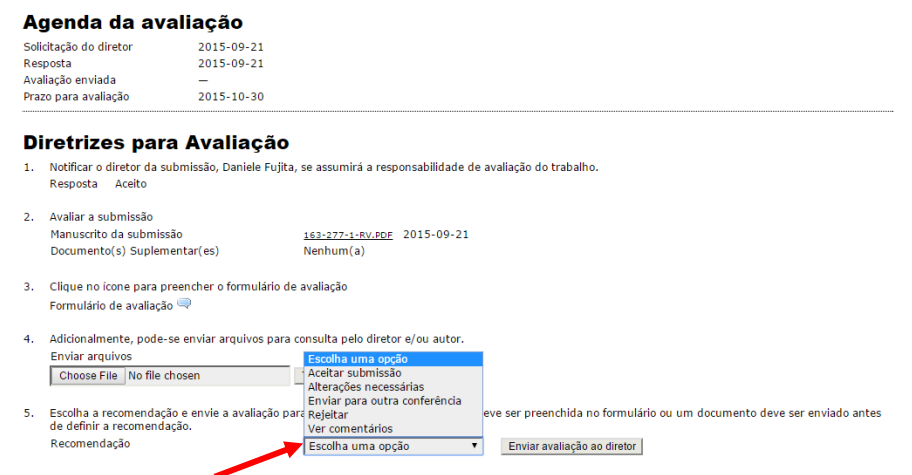

**AS RECOMENDAÇÕES DE ALTERAÇÕA E CORREÇÃO DO ARTIGO DEVEM SER INSERIDAS NO CAMPO COMENTÁRIO AO AUTOR, NO FORMULÁRIO DE AVALIAÇÃO.**